# Homework 5 NFS & Firewall

wuph0612, zyyang

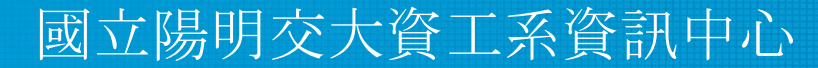

Computer Center of Department of Computer Science, NYCU

1

## Outline & Topology

- HW 5-1: NFS server
- HW 5-2: NFS client
- HW 5-3: Firewall

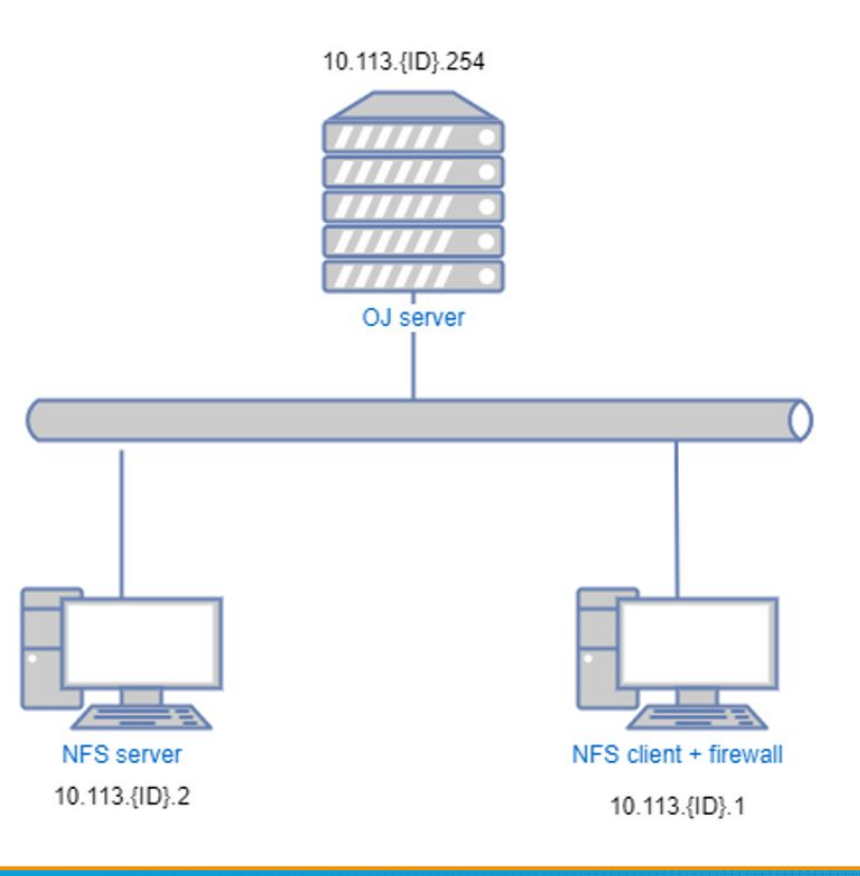

## HW 5-1: NFS server (35%)

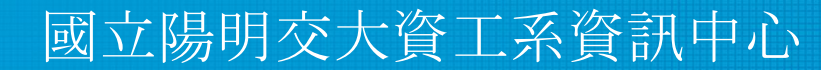

Computer Center of Department of Computer Science, NYCU

### HW 5-1: Requirements (1/4)

- Set up NFS server environment
	- Set up another machine with new IP
		- WireGuard IP: 10.113.{ID}.2
		- Example of WireGuard config is on next page
	- Other settings are the same as HW1
		- Add a user called "judge" for Online Judge
		- All setting are identical to "judge" on your client which you have set on HW1
		- User should also be in the "wheel" group
		- Using "sh" as default shell
		- This user needs to run sudo without password

#### HW 5-1: Requirements (2/4)

• Example of downloaded WireGuard config

```
# [Interface]
# PrivateKey = [WG_PRIVATE_KEY_FOR_INTERFACE1]
# Address = 10.113.$ID.1/32
[Interface]
PrivateKey = [WG_PRIVATE_KEY_FOR_INTERFACE2]
Address = 10.113.$ID.2/32
[Peer]
PublicKey = [WG_SERVER_PUBLIC_KEY]
AllowedIPs = 10.113.0.0/16, 172.16.0.0/16
Endpoint = 140.113.168.131:51011
PersistentKeepalive = 25 \vert wg0.\text{conf}
```
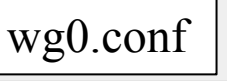

### HW 5-1: Requirements (3/4)

- Export table
	- Restrict other hosts to mount the storage
		- Only 10.113.{ID}.0/24 can mount /net/data/public
			- Read only
			- export mapping [HOST]: [EXPORT]
				- /vol/public : /net/data/public
		- Only 10.113. $\{ |D\rangle \cdot 1/32 \}$  can mount /net/data/stu $\{ |D\rangle \}$ 
			- Allow read & write
			- export mapping [HOST]: [EXPORT]
				- /vol/stu{ID} : /net/data/stu{ID}
	- When accessing on your storage as "root", they only have permissions same as "nobody"

### HW 5-1: Requirements (4/4)

• Minimum version

The minimum NFS server version must be NFSv4

● Exports format

/etc/exports must be NFSv4 format

● Port number

Set the port of mountd to 87

● Work correctly with client

○ We will send files to your NFS server for verification

**Others** 

Please make all settings persistent and we will restart your NFS server

## Grading

- Set up NFS server environment (10%)
- Export table  $(10\%)$
- Minimum version (2%)
- Exports format (2%)
- Port number (1%)
- Work correctly with client (10%)

## HW 5-2: NFS client (25%)

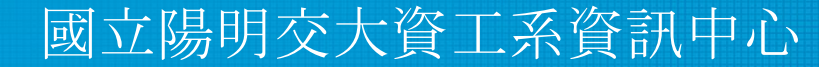

Computer Center of Department of Computer Science, NYCU

### HW 5-2: Requirements (1/2)

- **Mount** 
	- Mount three directories from your NFS server (IP: 10.113.{ID}.1)
	- /net/data/public
		- Read only
	- /net/data/stu{ID}
		- Allow read & write
- Mount automatically

Will be mounted automatically when accessed (Hint: autofs)

### HW 5-2: Requirements (2/2)

- Mounted NFS version
	- Need to specify to mount with NFSv4
- Work correctly with server

## Grading

- $\bullet$  Mount  $(6\%)$
- Mount automatically (6%)
- Mount version (3%)
- Work correctly with server (10%)

## HW 5-3: Firewall (40%)

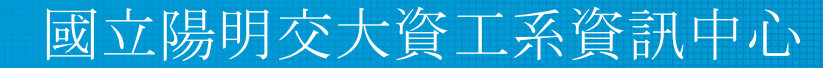

Computer Center of Department of Computer Science, NYCU

### HW 5-3: Requirements (1/2)

● HTTP/HTTPS

Only accept packet from 10.113.{ID}.0/24 to access HTTP/HTTPS.

● ICMP (ping)

All IP can't send ICMP echo request packets to server. (will NOT response ICMP ECHO-REPLY packets)

- $\circ$  Except 10.113. {ID}. 254 and 10.113. {ID}. 2
- You can add an exception of yourself for testing.

### HW 5-3: Requirements (2/2)

**SSH** failed login

If someone attempts to login via SSH but failed for 3 times in 1 minute, then their IP will be banned from SSH for 60 seconds automatically.

- There are many software can do this, e.g. *Blacklistd, DenyHosts, Fail2Ban*, ...etc. (See appendix.)
- Banned IP still have access to HTTP/HTTPS.
- iamgoodguy script Write a shell script 'iamgoodguy' to unban an IP.
	- Usage : iamgoodguy <IP>

## Grading

- HTTP/HTTPS (10%)
- ICMP (10%)
- SSH failed login (10%)
- iamgoodguy script (10%)

#### Attention!

- Your work will be tested by Online Judge system.
	- You can submit multiple judge requests. However, OJ will cool down for several minutes after each judge.
	- **We will take the last submitted score instead of the highest score.**
	- Late submissions will not be accepted.
- BACKUP your server before judge EVERY TIME ○ We may do something bad when judging.
- Make sure everything is fine after reboot.

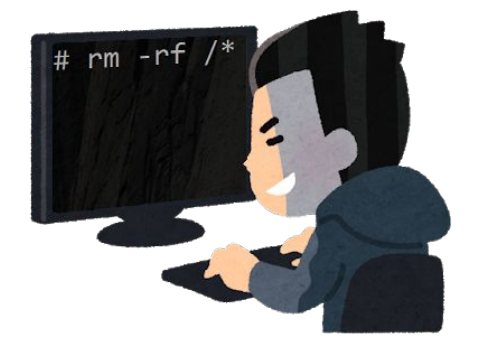

#### Attention!

- TAs reserve the right of final explanations. Specs and the points of each sub-judges are subject to change in any time.
- **● Start from 2022/12/22 21:00**
- **● Deadline 2023/01/11 23:59**

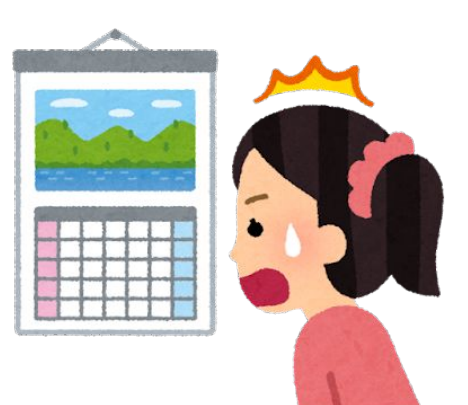

### Help me!

Questions about this homework

- Ask them on <https://groups.google.com/g/nctunasa>
- We MIGHT give out hints on google group
	- Be sure to join the group :D
	- When posting a question, be sure to include all information you think others would need
		- including but not limiting to your ID, setups, configurations and / or what you have done to trace the error / problem
- Do not email us
- Do not use e3 to email us

### Good Luck!

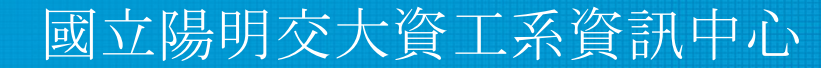

Computer Center of Department of Computer Science, NYCU

## Appendix - Blacklistd

- Blacklistd is a daemon listening to sockets to receive notifications from other daemons about connection attempts that failed or were successful.
- Since FreeBSD 11 imported blacklistd from NetBSD.
- **Enabling Blacklistd** 
	- $\circ$  The main configuration for blacklistd is stored in blacklistd.conf(5).
	- sysrc blacklistd\_enable=yes
	- service blacklistd start

## Appendix - DenyHosts

- DenyHosts is a utility developed by Phil Schwartz and maintained by a number of developers which aims to thwart sshd (ssh server) brute force attacks.
- Installation
	- /usr/ports/security/denyhosts
	- pkg install denyhosts
- Enable DenyHosts
	- sysrc denyhosts\_enable=yes